# THE CHURCH AND INFORMATION TECHNOLOGY

## (A CASE STUDY OF REDEEMED CHRISTIAN CHURCH OF GOD)

BY

## ADEOTI REBECCA FEYI PGD/MSC/2001/2002/1064

DEPARTMENT OF MATHEMATICS WITH COMPUTER SCIENCE FEDERAL UNIVERSITY OF TECHNOLOGY, MINNA, NIGER STATE.

## SUBMITTED TO

THE DEPARTMENT OF MATHEMATICS WITH COMPUTERS SCIENCE IN PARTIAL FULFILLMENT FOR THE REQUIREMENTS OF THE AWARD OF POSTGRADUATE DIPLOMA [PGD] IN COMPUTER SCIENCE

SEPTEMBER 2003.

# Corr CERTIFICATION

This is to certify hat this project "The Church and Information Technology (A case study of The Redeemed Christian Church of God)" by ADEOTI REBECCA FEYI, (PGD/MCS/2001/2002/1064) has been read and meet the requirements governing the award of the Post Graduate Diploma in Computer Science of the Federal University of Technology, Minna.

Dr. Yomi Aiyesimi (Project Supervisor)

Mr. L. N. Ezeako (Head of Department) Date

-----

Date

External Examiner

Date 👷

## DEDICATION

This project is dedicated to my sweetheart, beloved husband, late Pastor ADEOTI G.B. OLALEKAN.

## ACKNOWLEDGEMENT

I am profoundly grateful to the almighty God, who is the source of all wisdom. But for him, this programme would have been a tale of woes. This God solidly stood by me when I considered quitting this programme because of the sudden pass to glory of my husband. To him alone be all glory.

I am eternally grateful to my supervisor for his assistance, understanding and useful suggestions that led to the success of this project.

My thanks also go to Professor Adeboye, the Head of Department, Dr. Ezeciko for their contribution in one form or the other to the fulfilment of this dream. I say a big 'thanks' to all my lecturers from whose knowledge and wisdom I was immensely blessed.

I thank all my informants from the Redeemed Christian Church Of God; I register my profound gratitude to my beloved daughter in the lord, sister Yemisi Matemi, for her immense contribution to my labour over this thesis. God bless you all.

I sincerely thank a sister and a friend Mrs Funmi David, Mr Saka and all my course mates for their care and concern to the fulfilment of this programme. Finally, I am grateful to my late husband for his love, support and encouragement while he was alive. Though we planned and started this programme together but death did not allow us to complete it together. Darling, you will ever remain fresh in my memory till we meet again. My thanks also go to my sisters Miss Mojirayo Oyeniyi, Bukola Fakayode and all my children for their patience, prayer and support. God bless you all.

iv

## TABLE OF CONTENT

| Title Page       | i    |    |
|------------------|------|----|
| Declaration      | ii   |    |
| Certification    | iii  |    |
| Acknowledgement  | iv   | *  |
| Table of Content | v-vi | ii |
| Abstract         | viii |    |
|                  |      |    |

## CHAPTER ONE

| 1.0 G | eneral Introduction                  |   | 1  |
|-------|--------------------------------------|---|----|
| 1.1   | Introduction                         |   | 1  |
| 1.2   | Statement of problems                |   | 2  |
| 1.3   | Aim and objectives                   |   | 3  |
| 1.4   | Scope of the studies                 |   | 3. |
| 1.5   | Brief History of R.C.C.G.            |   | 3  |
| 1.6   | Organizational structure of R.C.C.G. | • | 7  |

### CHAPTER TWO

| 2.0 | Literature Review                     | 8   |
|-----|---------------------------------------|-----|
| 2.1 | Information Technology                | 8   |
| 2.2 | Brief History of Computer             | 8   |
| 2.3 | The Church and Information Technology | 9 . |
| 2.4 | The Internet.                         | 11  |

| 2.5  | Brief History of Internet.                |   | 11 |
|------|-------------------------------------------|---|----|
| 2.6  | The available tools on Internet           |   | 12 |
| 2.7  | Computer Education                        | • | 12 |
| 2.8  | The Nigeria Information Technology Market |   | 15 |
| 2.9  | The Nigerian IT Industry                  |   | 18 |
| 2.10 | Services available on the Internet        |   | 19 |
|      |                                           |   |    |

## CHAPTER THREE

| 3.0 | System Analysis and Design            | 24 |
|-----|---------------------------------------|----|
| 3.1 | System Design                         | 24 |
| 3.2 | Feasibility Study                     | 24 |
| 3.3 | Testing Project Feasibility .         | 24 |
| 3.4 | Cost and Benefit Analysis             | 25 |
| 3.5 | Research Methodology                  | 27 |
| 3.6 | Choice of Programming Language        | 28 |
| 3.7 | Features of programming Language used | 28 |
| 3.8 | Input and output specifications       | 29 |
| 3.9 | Database Structures.                  | 30 |

## CHAPTER FOUR

| 4.0 | System Implementation Development | 31     |  |
|-----|-----------------------------------|--------|--|
| 4.1 | Hardware Requirements             | <br>31 |  |
| 4.2 | Software Requirements             | 31     |  |

| 4.3 | System Installation  | 32 |
|-----|----------------------|----|
| 4.4 | System Testing       | 34 |
| 4.5 | System Documentation | 34 |
| 4.6 | System Conversion    | 35 |
| 4.7 | System Flowchart     | 37 |
| 4.8 | Program Output       | 39 |

#### CHAPTER FIVE

| 5.0 | Conclusion and Recommendations | 42 |
|-----|--------------------------------|----|
| 5.1 | Conclusion                     | 42 |
| 5.2 | Recommendations                | 42 |
|     | References                     | 44 |
|     | Program Listing.               |    |

#### ABSTRACT

Information has been identified as a major determinant of aspect of human life. Every nation is craving for information. The rate and speed at which information is disseminated is of paramount in this century.

The Churches have been looked down in the past even up till now in the wake of Information Technology. Every Church irrespective if their categorization should have access to quality information and also every technology enhancing them. This project work covers the aspect of the Church in the context of Information Technology using The Redeemed Christian Church of God as a case study. It is believe that the whole church will embrace the reality and also support the global information technological advancement.

In developing the system, the researcher was able to let user into the overall working of the system, which include how to install the system, the hardware requirements, to enable the system run successfully because not all Computer Hardware can accommodate the system. A detailed file specification table, which includes the file name, field name and field specifications.

This project is designed to guide anybody that chooses to use the system to do so without encountering difficulties due to inability to understand the basic concepts and logic behind the design.

Also, various input processing and output files have been analysed according to their modular procedures for easier understanding and maintenance.

.....

#### CHAPTER ONE

#### **1.0 GENERAL INTRODUCTION**

#### **1.1 INTRODUCTION**

The global community especially the technologically advanced world is striving to attain what has been the global information age. It is an age that is envisaged to go beyond the use of computers as a more tool for fast information processing, they will also become instruments of transferring such information from one location to another at equally fast rate.

The importance of information in the determination of man's activities becomes a widely acclaimed fact. Man cannot move ahead or act without adequate supply of information.

Information is needed to ensure that changing societies make wise decisions, in other words; information has the pride of place being a prime factor in decision-making. Since the beginning of ages, information has been one of the man's priceless commodities, its pre-occupation therefore, has been how to collect it, store and retrieve it and more importantly, distribute or communicate it by the fastest means possible. Consequently, man has used various method to record information ranging from clay tablets in ancient Mesopotamia through Papyrus, Parchment, Wax, to sophisticated forms of paper films and magnetic tapes, information can be communication in quiet a number of ways vis-à-vis: smoke, signals, beating of drums, the pony express, the dog or carrier pigeon, writing, printing, books, magazines, newspapers, journals, today's telecommunication systems and recently the electronic-mail (Email). One of the tools available on the Internet.

The need for adequate and essential information dissemination in all works of life and most especially the academic community and the church cannot be our emphasized. Information can be acquired through the various tools available on the Internet, as it will be discussed in this project.

#### **1.2 STATEMENT OF PROBLEMS**

Prior to introduction/inventions of computers, jobs were performed manually in the church, which involved many personnel. These jobs were prone to error and can be show in operation due to the manual processing of data and record keeping of the church operations. Hence the era was being referred to as "Dark ages" of data.

Nowadays, computers is the order of the day, it has almost taken over all manual processing in the churches in particular the Redeemed Christian Church of God. This is the result of its accuracy, speed and its effectiveness.

Taking all these into consideration, the role of Information Technology development of the churches all over the nation will be counter productive if an automated information storage processing and management culture is not integrated into the system.

Hence, the need of designing a project management system to provide a formulized procedure for the coordination of the information processing and the record keeping of the church.

#### **1.3 AIM AND OBJECTIVES**

The aim and objective of this study are enumerated below:

- (i) To know the impacts of Information Technology on the church (RCCG)
- (ii) To know some vital output of Information Technology
- (iii) To highlight some potential benefits and possibilities on internet in the church
- (iv) To highlight some of the problems encounter on internet in the church

To know how the present Information Technology of the church can be improved.

#### 1.4 THE SCOPE OF THE STUDY

The scope of this project covers the aspect of Information Technology in the church; the Redeemed Christian Church of God (RCCG) as a case study, the extent at which the church has gone in information understanding the global trend and responding to the local technology needs in the church.

#### **1.5 BRIEF HISTORY OF R.C.C.G**

The Redeemed Christian Church of God began as a Bible Study and Praying Group called, Ogo Oluwa Fellowship, in 1952 with bro. Josiah Olufemi Akindayomi as leader of the 12-man group. Akindayomi had been a leading prophet in a white garment church, the Cherubim and Seraphim church until he could no longer stand what he identified as some unbiblical practices in the church. Then began the Ogo Oluwa fellowship with a focus on in-depth study of the word of God, righteousness, and prayers. The Ogo Oluwa fellowship was indeed God's making as He began to purge and purify the members' lives as they continue to meet for prayers, worship and to bible study at 9, Willoughby street, Ebute- metta, lagos. Members surrendered their lives to Jesus Christ, sought for and began to enjoy the sanctification experience, several members, including the leader, carried out restitution in line with the teachings of the word of God.

As the fellowship began to grow, a search began for the proper name for the emerging church and when one or two attempts to name it did not stick, the leader, Bro. Akindayomi began to seek the face of the Lord in fasting and prayers as to the name the Lord really wanted the church to bear. God answered him in a vision in which he saw words that appeared to be written on a blackboard. The words were written in English, so he had no way of interpreting the letters, but amazingly, the unlettered man was able to write them down. He later showed it to one of his educated lieutenants who read the written words as: The Redeemed Christian Church of God.

With the name, God also gave the promise that He would bless the church and meet all its needs, if the leader and members will serve Him faithfully and be obedient unto His words. The Lord declared to the founder that He will make the church go round the world. This promise came at a time when the total number of the congregation was less than 100. It was upon these and more covenant promises that the Redeemed Christian church of God began

51 years since inception, the faithfulness of God has continued to be proved in the church. From its humble beginning at 9, Willoughby Street in 1952, the lord has taken the church with more than 6000 parishes to every state in Nigeria. The church is today fully on ground in more than 70 other country and as the General Overseer had declared, "we have not started yet..."

November 2, 1980, the founder and General Superintendent of the church, Rev. J. O. Akindayomi passed on to be with the Lord. It is to be said of Rev. Akindayomi that he continued in the zeal, holiness and life of prayers with which the church began until his call up time.

Time came for the launching of the church to the next phase in God's programme when in February 1981, pastor Enoch Adejare Adeboye succeeded the founder and assumed the leadership of the church. Through him, the lord include the establishment of the Christ the Redeemer's Ministries, the school of Disciples, the introduction of the Model Parishes, regular evangelical programme called Let's Go a-fishing among others. The regular monthly Holy Ghost Service, which also holds at various times in diverse lands and nations is one unique way in which God is promoting and enlarging His church.

In 1981, Pastor J. H. Abiona was appointed as the Assistant General Overseer, a position he held till August 1997 when he was elevated to the position of the Deputy General Overseer. Three Assistants General Overseer, Pastor M. O. Ojo, J. A. O. Akindele and D. A. Ilori were also appointed in August 1997 to man the Establishments, Missions and Training departments respectively.

There came a further widening of the administrative structures of the church at the Golden Jubilee Convention in August, 2002 when additional Assistants general Overseer were appointed. The portfolios of the Assistants were also reshuffled with each of them leading specific departments as well as overseeing the newly created regions into which Nigeria was also divided. The nomenclature of the mission's outposts around Nigeria was also changed from "State" to "Province". The new offices are:

(1). Pastor M. O. Ojo – Church Growth: Evangelism, Church planting and Doctrines.

(2). Pastor D. A. Ilori – Special Duties: Land, House-Fellowship, Interdepartmental Affairs, etc.

(Regional Co-ordinator: Oyo, Osun, Ekiti, Ogun Provinces)

(3). Pastor J. A. O. Akindele – Administration: Personnel, Welfare and Resource
 Management. Works and Development. Etc. (Regional Co-ordinator: Lagos
 Provinces)

(4). Pastor P. Olu Ojo – Research, Training and Education. (Regional Coordinator: Kwara, Kogi, Edo, Delta Provinces)

(5). Pastor D. A. Otegbade - Finance

(6). Pastor A. A. Aderibigbe – Family Affairs: Youth Development, Marriage Counseling, and Conflict Resolution.

(Regional Co-ordinator: Rivers, and Eastern Provinces)

#### **1.6 ORGANISATIONAL STRUCTURE**

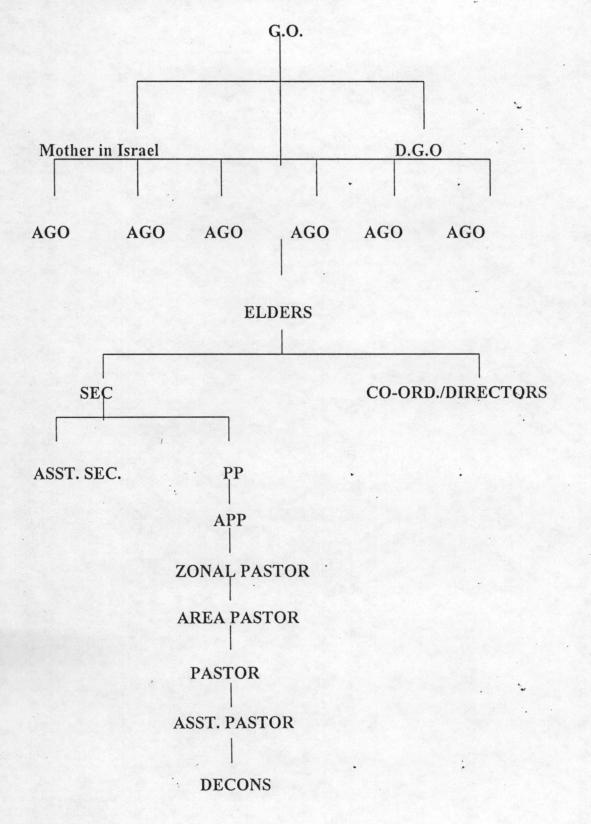

12.2

#### CHAPTER TWO

#### 2.0 LITERATURE REVIEW

#### 2.1 INFORMATION TECHNOLOGY

Information technology has brought about fundamental paradigm shifts in human society including the church and created profound change in the way we have work and play. It has become all so pervasive that the Nigeria business and Social environment of the next decade has experienced a quantum leap not only in the level of Information Technology applied, but also in the magnitude of far reaching transformations in our local environment. Therefore, it is critical that in acquiring cutting edge Information Technology solutions and products, we adopt strategic long-term view to ensure that our local Technology needs are met. It is also important that local capacity is developed whether in terms of human resources, software development, manufacturing capacity or even in terms of research and development.

As a nation operating in today's inter-linked global economy and borderless world, how well is Nigeria competing? In what area do we really have competitive advantage? Going by sheer consumption levels. Nigeria has embraced Information Technology significantly, but how do we describe our relative capacity to ensure the sustainable growth of Nigeria Information Technology Sector.

#### 2.2 BRIEF HISTORY OF COMPUTER

To think that the computer has suddenly arrived on the scene would be wrong; although it is true that the number and use have greatly increased during recent years. Calculators have been in use for long time, and even in the days of old Navigators and Astronomers; there was a need for some sort of calculating instrument to relieve the human brain of work.

The first mechanical calculator was produced by Blaise Pascal in 1862. Other tried to improve on it but until the nineteenth century no real progress was made. In 1901, a Frenchman named Jacquar invented punched card system for controlling the thread on his wearing looms.

Chalses Babbage followed in 1933 with his analytical engine, using punched cards, but the calculating machinery was operated by electromagnetic means. It was introduced in 1889 and was generally used in a highly developed form, right up to wide-spread introduction of electronic computers in 1950s.

ENIAC (Electronic Numerical Integration and Calculator) was first used at Cambridge University. This brought about the modern electronic computer.

#### **2:3** THE CHURCH AND INFORMATION TECHNOLOGY

In the fifty years since RCCG came into being, the communications and media industries have been transformed. Where word of mouth was once sufficient, new age Technology was taking over, affording one the opportunity to bear information via satellite to every corner of the globe.

The Internet is truly a high way that sends informations very quickly and very widely and can be a great tool for spreading the gospel of our Lord Jesus Christ.

Then, in the year 2000, right on the one for the new millennium, along came the first world wide internet strategy for RCCG, a strategy that has put the church ahead of just above every other church movement and demonstration around the world. This strategy links every parish, every pastor, and every church into the family network in a unique way.

The strategy involves a database-driven, hierarchical structure which incorporates many features that would only be found on sites costing many thousands of pounds. The three levels of participation from basic to very advanced are Bronze, Silver, and Gold. Each level can have additional selected components added and activated. For example, there is ability to have regular teaching notes listed searchable by provided keywords and which can be downloaded in various formats. There is also the ability to add a page, which list and links each parish within its own network. The top crowd level provides searchable capabilities on 'Team leaders', 'Testimonies', and 'Church', allowing site visitors to search for individual particular testimonies to build their faith and parishes in an area they may be visiting.

There is also the ability to register photographs of a particular 'Special Events' that have taken place; photographs of congress 2002 and the convention in August 2002 can be found at <u>www.rccg.uk.org</u>.

The first test sites went on line in 2002 (after nearly two years of research and development). Since then, nearly two hundred parishes have already committed to the new strategy. This number will grow to many hundreds as zonal pastors introduce their own region into the scheme and as each week goes by, more and more parishes are becoming a part of the project.

#### **2.4 THE INTERNET**

Internet is an international co-operative computer network of networks which links many types of users all over the globe such as government, schools, libraries, corporations, industries, hospitals, individuals, church and others.

Internet makes things happen and even change the pace of research and development pretty fast. Records from different parts of the world indicate brilliant manifestations of Internet's potentials.

#### 2.5 BRIEF HISTORY OF THE INTERNET

History of the Internets and its associated resources can be traced back to about forty-eight (48) years ago at the US Department of Defense (DoD). It all started when the former Soviet Union Government launched the first sputnik in 1956, and in response, Advanced Research Project Agency (ARPA) was formed by the US DoD. In 1965, ARPA sponsored a study on cooperative networking of time-sharing computers.

The main purpose was to be able to communicate after a nuclear war. It led to the design of ARPANET in 1967. in 1969, DoD commissioned ARPANET for research into networking. Its first node was at the University of California at Los Angeles (UCLA) with only three other hosts. It was these account that led to the development of the transmission control protocol/Internet protocol (TCP/IP) in the early eighties.

The Internet proper was formed in 1983 when ARPNET split into two networks namely ARPANET and MILNET. Later MILNET was integrated with the Defense Data Network. It should be noted that along the line, the US Defense

Communication Agency (DCA) mandated the use of TCP/IP for all hosts connected to either of the networks. These protocol has now been accepted as the standard for internet connectivity. The TCP/IP standards for computer networking have become a global use.

#### 2.6 THE AVAILABLE TOOLS ON INTERNET

Some of the tools available on internet are: - E-mails, Usenet, Wide Area Information Service (WALS), Telnet, File Transfer Protocol, World Wide Web (WWW), Archie, Gopher, Veronica, Bulletin Board Service (BBS), Mosaic, Relay Chart etc.

#### 2.7 COMPUTER EDUCATION, Antidote To Information Technology Problems

Nigeria and other developing countries will continue to grapple with the problem of economic underdevelopment and low information technology (IT) diffusion rate unless computer education is given the required focus in national development programmes, an IT expert, Dr. Harris Longe, has said.

Specifically, he noted that computer education was critical in removing six major hurdles of IT diffusion in some countries, identifying the problems to include.

- Inadequate technology education and extension institutions
- Inadequate physical infrastructure
- Under-developed capital markets and financial institutions
- Low demand for IT at the domestic environment
- Absence of or inadequate technical and managerial capabilities and

Under-developed public sector capability as information collector and IT users.

Delivering a paper with the theme: "Computer Education as a Determinant of relevance in the New Global Dispensation" as a guest lecturer at the convocation ceremony at 10<sup>th</sup> anniversary of Computerize Professional Institute, Lagos at the weekend, Longe who is also the director of Computer Centre at the University of Lagos, noted that developing countries will continue to be irrelevant in the emerging global order if he identified dissembling problems were not addressed urgently by their government.

Specifically, he identified computer education as the foundation stone upon which all revolutionary breakthrough in the new IT, driven world are laid and therefore stressed the need for policy formulators in the developing countries to focus more on computer education in order to leap-frog their countries into the edge of completion in the new global dispensation.

According to him, Nigeria would only become relevant in the global system if urgent measures including the formulation of enduring IT policy, provision of adequate funds, removal of import tariff on IT products and abrogation of obnoxious tax regime were adopted.

Describing the new global dispensation as a work where literacy is defined as ability to use a computer, navigate in cyberspace, access data; the microprocessor is the pencil communication is through and with a computer and employment would be for only knowledge workers, Longe, who is also a fellow of Computer Association of Nigeria (FECOAN) noted that it seems unthinkable but real that only countries whose citizens can demonstrate these capabilities will continue to dominate the new IT-driven global system.

Speaking on the increasing relevance of computer-education in the new order. Longe pointed out that "education policies are classical infrastructural measures which not only strength technological capability through human resource development but also stimulate demand by creating an articulated end-user sector".

Computer education provides for skill enhancement programmes such as: simple spreadsheets, database handling and similar activities are essential bridging programmes.

Computer education will produce computer professional who are highly skilled in software development: both system and application. These categories of people are needed to create tools for accessing and managing databases and information system. All of these categories of end-users and information technologists are indeed the knowledge workers, Longe said.

To enable Nigeria produce the knowledge workers that play strategic roles in effective IT diffusion, he urged the government to evolve an enduring IT policy among other measures which will promote programmes for technological capability, diffusion and bridging.

"Nigeria is probably one of the worst ill-prepared nations to join the IT revolution train now. CPN and hence COAN both have a definite and decisive role to play particularly in the areas of technological diffusion and bridging", he said.

Expatiating further on other strategic steps that must be taken to leap-frog the country into the IT-driven global order, Longe said "the Federal Government should provide sufficient funds to the organizations (CPN and COAN) to create programmes for technology bootstrapping, technology centers, science parks, technology demonstration and awareness".

It is also pertinent to remark here that the cost of acquiring a computer system is too high. Hence government should as a fist step scrap all duties on information technology devices.

One cannot but commend the efforts of private enterprises for their investments and commitments toward capacity building. Government should encourage these set-ups and remove all barriers, which is, tax which impede progress, Longe said.

Earlier is his address delivered at the occasion, the provost of the school, Mr. Kola Ogunlana, noted the IT revolution and globalization have proposed new challenges which require everyone to adopt a culture of on-going change and improvement in business process, learn new ways or technology by training, retraining and the education of all parties involved in the business.

#### **2.9** THE NIGERIA INFORMATION TECHNOLOGY MARKET

Through information technology, the Nigeria business community, and the public sector alike have discovered that IT is a necessary tools for both individual and cooperate productivity which will enable them to achieve their universal goals of growth, survival, profitable and effective service delivery.

The Nigeria information technology market is obviously one of the largest on the Africa continent. However, this huge potential is still largely untapped. The

issue is how can service providers respond to emergent local challenges in the various sectors of the economy.

#### (a) Oil and Gas

The Nigerian Oil and Gas sector is characterized by multi-nationals who are responding to the dictate of the international business logic in terms of environmental immersion. So their IT needs are extensive since they try to use the same software and operate on the same platform worldwide, in order to facilitate organizational management.

They invest in large networks at times involving wireless/remote connection for operations monitoring. Electronic messaging systems such as Open mail or All-in-One or Microsoft mail and specialized network management services such as Open view or Tivoli are in use. They have dedicated VSAT facilities and other advanced IT solutions such as video conferencing.

#### (b) Banking

Creating and sustaining a competitive edge in the banking industry demands that the finance sector invest in IT solution to enhance their service delivery capacity. This is more so with the impending introduction of the universal banking system and entry of international banks and consequent environment of fierce competition. Nigerian banking institutions deploy Information Technology tools and banking application like Bank Master, Globus, Kapiti, Phoenix, Micro Banker to provide real-time on-line banking services across the country. The need for these resilient banking applications has eventually propelled some computer professionals to develop local applications. To meet the needs of corporate and private account holders of these banks in terms of funds transfer, banks have established local and wide area networks to using both NITEL leased line, dial-up and satellite communication facilities, thereby promoting a new era of convenience banking with less emphasis on physical cash movement and emergence of a cash-less society and the elimination of theft and armed robbery through use of smart cards and electronic debit cards.

#### (c) Education

The recent establishment of NUNET, a network linking all the universities together and providing Internet facilities through this link has boosted the IT adoption in the educational sector. The provision of Internet services to universities and the link to global universities network will certainly lift the level of research and teaching in the universities. Government should encourage this development by establishing mass computer literacy programs in all universities such that within the next three years, every university graduate should be computer literate before graduation. Also, the educational system should be designed to ensure that within 10years all high school students should be computer literate before graduation.

#### (d) Telecom

With the recent liberalization of the Nigerian Telecom sector, the Government through the Nigerian Communication Commission has granted licenses to some private telephone operators. These organizations, understanding the need for effective computerization have heavily invested in the acquisition of

the latest state-of-art technology for their overall operations in the quest to provide highly qualitative value-added services to their various customers.

These PTOs are using their computer infrastructure in the areas of automated billing system, customer relations, personnel and payroll, and maintenance (Customer care, this means better telecommunication services, faster response to operational demand for organization, better efficiency and high return on investment and more positive multiplier effect with the attendant economic growth and development). This will ultimately translate to better economic environment for investment, increased employment, and the higher consumption levels.

#### 2.19 THE NIGERIAN IT INDUSTRY

The Nigerian IT industry is becoming increasingly vibrant with an exponential growth in the user population. Furthermore, the industry is witnessing a new crop of discerning buyers who desire value-laden solution to their needs. Recognition by the business sector of the benefit of the IT has resulted in the broadening of the rainbow width of users. The sector is also witnessing considerable investment in IT solutions, which enhances the organizational efficiency. And this trend is visible across the economic sectors.

#### Hardware Cost Trends

New technology as well as economies of scale has led to downward trends in the hardware cost even though the power is going up. Also, because of the globalization of the market place, there is a tremendous price competition, so profits are razor thin. This has resulted in two trends. The first is that only the

competition. Thus the scalier players are being driven out of the market so the IT world wide and in Nigeria is being dominated by the four big players: HP, Compaq, IBM and Dell.

The second trend in the industry is that manufacturers are increasingly promoting competition by appointing multiple distributors/wholesalers. This has led to all the main players appointing distributors who may eventually become dealers selling to other user and end users.

Furthermore, while manufacturers had required the distributor or dealer to have their own support facilities, today manufacturers is more likely to appoint a support company irrespective of the dealer/distributor channel. This has become necessary because of long warranty periods and the desire to maintain certain levels of uniform reliability.

#### 2.10 SERVICES AVAILABLE ON THE INTERNET

#### (i) Research Collaboration

The internet tools like the WWW and FTP are good for searching that they provide the ability to exchange visual information in readable land usable formats – such as charts, fingers, tables, images databases, software codes. They have made research collaboration necessary around the world prejudice to long-distance.

#### (ii) Video Conferencing

Video conferencing has great potentials in medical professions. A medical consultant at LUTH, Idi-Araba, by using the Internet-linked screens on both ends, direct surgery say in ABUTH, Zaria, located about a thousand kilometers away.

Read-time environmental monitoring is now possible with remote sensors feeding environmental information in a form, through the internet to a computer located in an office from the monitoring sit. A video-conferencing, telemedicine set-up, can support a variety of consultation; face-to-face discussion, with the intimacy of an office visit without travelling or time costs; examinations of patient information such as charts, x-rays, video tapes, pathology slides, computer based history and demographics, and live physical examinations using octescopes, opthalmoscioes, stethoscopes and cameras. If more than a specialist is needed, a multipoint video call can being three or more sites together to review the case and make immediate decisions.

Although this facility has been of exclusive use by the big business, the internet version of it, the electronic whiteboard, is becoming increasingly useable for distance education of students and pupils living in remote location. In a small remote village in the north-east of Scotland, the electronic whiteboard connected to a computer and the regional network, provides the pupils with the means of interchanging ideas and collaborating with pupils and teachers of a more advanced school in Aberdeen (IT June, 1995)

#### (iii) Sharing of Resources

The services available on the Internet are inexhaustible services like searchable databases; library holdings, pre-prints, and other information systems are all available on the Internet. This is has changed the way the research is been done. The effects of inflation on the budget of some countries was a barrier to their acquisition of more and new journals, and periodicals, this has greatly hindered the

rate at which researches are done in such places. But with Internet, many libraries now achieve electronically. In no distance time, the use of the electronic library may hit the limelight of libraries globally.

Supercomputing is very expensive to undertake, but nonetheless, sharing of resources is synonymous with supercomputing, whereby supercomputers are located at strategic centres of learning, as it is obtainable in Europe, the North America, Australia, South Africa and Japan. All a researcher needs to do is to login from his remote institution to carry out his computing work; a programmer can also telnet the supercomputer and use the programs there in or write on. This is less expensive and resources are not wasted.

#### (iv) Distance Education and Education Delivery

The use of WWW facilities to deliver lecture materials is at the infancy although well developed in some universities in US, Australia, and Europe. Some facilities will lead to more effective learning and education. The WWW lecture pages are appearing here and there. The pages provide for self-paced and access learning. The usual intimidating classroom environment is not there and students may be more prepared to pose questions through the feedback e-mail facility. The e-mail feedback mechanism gives a feeling of one-to-one or even many to one learning. The application of this Internet tool (WWW) in the area of distance education is only limited to lack to the internet capabilities of remotely located computer.

#### (v) Achieving

Internet revolution started with the need to communicate faster and more effectively. IT relies on achieving information for most of its applications. This has made internet to be seen by the environmentalist as a "greening" of the globe, i.e. less storage space is used, no waster-paper baskets, no real needs for book shelves, taking up valuable space, and no nasty traffic jams, with their pollution, in a quest to visit a library or a research college. All in all, Internet "greens" the earth and cuts wastes, saves energy and provides easy access to resources. In terms of Internet application our limits is human imagination. The freedom it provides for exchange of idea sharing of resources and collaboration is unmatched in the human history. The globalization of information is now a reality. Some refer to this phenomenon as "the third waves".

#### (vi) Electronic Shopping

In electronics shopping you surf the Internet, browsing through various BBs (Bulletin Board services) and Achieves provides by retails. You dial a product of your choice via the internet and it is supplied to you either by post or by hand. This is already a growing phenomenon in the USA; it is spreading to other countries as well. Recently, Real-estate providers in Australia have continued efforts to install an internet based property displays in large shopping centres, enabling property "hunters to inspect" a property of interest without visiting the site. What is provided is a database of compressed images and Audio showing the property from various angles and giving audio explanations on what is available in the house.

#### (vii) Entertainment

As the connection of optic, fibers to home progress in many Western countries, the next vigorous application of internet will be in entertainment, Movies-On-Demand (MOD), whereby subscribers to an internet-movie provider or a video (film) file from a source and down loads it into storage devices for viewing is being seen as the next evolution in video. This too will spread to audio whereby a CD-quality music file is down loaded for playing. The level of signal compression required to achieve this has been reached. Compact integrated circuits to store a huge amount of date now exist. Usually a small fee will be charge to retrieve the signals. Live concerts over the Internet started in November 1994 when the Rolling stones (music group) had a concert in the US and was beamed world wide through the Internet and was received in a place like Singapore. Entertainment on the Internet is ideal for taking care of boredom among the academia.

#### CHAPTER THREE

#### 3.0 SYSTEM ANALYSES AND DESIGN

#### 3.1 SYSTEM DESIGN

The overall emphasis of system analysis is to examine the system in depth in order to analysis past strengths and weaknesses, determine information needs and the best method by which they can be achieved.

In this stage, the requirement of the system is specified and a feasibility study conducted to evaluate its operational, economical, and technical considerations.

#### **3.2 FEASIBILITY STUDY**

This is the preliminary investigation stage, which helps to determine whether or not the proposed system is desirable. Therefore, it involves the study of the existing system in details in order to provide the management with vital information about the proposed system.

#### **3.3 TESTING PROJECT FEASIBILITY**

In testing project feasibility, the following will be undertaken: -

- 1. Operational feasibility
- 2. Technical feasibility
- 3. Economical feasibility

**OPERATION FEASIBILITY:** - This is primarily concerned with the work ability of the proposed system when developed and installed, generally what is

considered of that, the project has to receive the support of the council management and the users.

**TECHNICAL FEASIBILITY:** - This seeks to clarify if the proposed system can be done with current equipment, existing software, and available personnel.

**ECONOMICAL FEASIBILITY:** - This aspect is taken into consideration to access cost of implementing a proposed project along side with the benefit to be derived from implementing it.

#### 3.4 COSTS AND BENEFITS ANALYSIS OF THE NEW SYSTEM

| Total                                     | 340,000.00 |
|-------------------------------------------|------------|
| Miscellaneous Expenses                    | 50,000.00  |
| Stabilizers (1000KVA)                     | 25,000.00  |
| 3A/C (21/2HP)                             | 75,000.00  |
| Utilities                                 | 30,000.00  |
| Labour Cost (10 operators)                | 50,000.00  |
| Program Maintenance                       | 20,000.00  |
| Equipment Maintenance                     | 30,000.00  |
| Supplies (stationery, Diskettes, Ribbons) | 60,000.00  |
| 1. OPERATING COST                         | # k        |

| 2. DEVELOPMENT COST                   | # k       |
|---------------------------------------|-----------|
| Systems Analysis & Design for 4 weeks | 50,000.00 |
| Software Development                  | 20,000.00 |
| 2 printers 6L Model                   | 90,000.00 |

| Total                  | 540,000.00 |
|------------------------|------------|
| Miscellaneous Expenses | 20,000.00  |
| UPS (100 volts)        | 30,000.00  |
| Installations          | 30,000.00  |
| 3 PCS (Multimedia)     | 300,000.00 |

Grand Total= 880,000.00

#### **BENEFITS ANALYSIS**

A lot of benefits could be derived from the use of this software. Some of the major benefits are as follows:

1. There is ability to have regular teaching notes listed searchable by provided keywords and which can be downloaded in various formats.

2. There is also the ability to add a page, which list and links each parish within its own network. The top crowd level provides searchable capabilities on 'Team leaders', 'Testimonies', and 'Church', allowing site visitors to search for individual particular testimonies to build their faith and parishes in an area they may be visiting.

3. There is also the ability to register photographs of a particular 'Special Events' that have taken place; photographs of congress.

4. All personnel data and other essential information are well secured against unauthorized access by use of security mechanism such as (PASSWORDS).

#### 3.5 RESEARCH METHODOLOGY

#### (a) SOURCES OF DATA COLLECTION '

Much of the data used in this research work were collected from the Redeemed Christian Church of God, published work in university library at F.U.T. Minna.

#### (b) METHOD OF DATA COLLECTION

The following methods of data collection were used:

- (i) Literature Review: this involves the use of relevant documents, lecture notes, Magazines and Textbooks etc. These were obtained from published works in University library at Federal University of Technology, Minna. The Redeemed Christian Church of God, Lagos and Minna etc.
- (ii) Internet Website: In order to get detailed information about the church internet activities, the authors made numerous visits to various parts of the study area inside the RCCG website: <u>www.RCCGinternet.org</u>.

**Oral/Personal Interview:** this enabled the researcher to acquire information, which could not be obtained from published work. Oral interview is very important because some respondents prefer answering questions so as to be able to explain their points and ideas. Those people interviewed personally were the staff and members of the Redeemed Christian Church of God. Headquarter office, Lagos.

#### 3.6 PROGRAMMING LANGUAGE USED

#### **3.6.1 CHOICE OF PROGRAMMING LANGUAGE**

From the previous analysis, it is pertinent to say that the proposed system is going to be used to store large number of data/information, and time-to-time retrieval of record. Due to this fact, the choice of the programming language chosen for the development of the system is Database Management System (DBMS) package with special preference for Visual FoxPro 6.0.

#### 3.7 FEATURES OF THE PROGRAMMING LANGUAGE CHOSEN

The choice of visual FoxPro arose because of the following reasons and features posed by the application software.

- It is easy to write an interactive user interface program and also simple to understand.
- It is user's friendly.
- It reduces data redundancy.
- Data integrity can be maintained.
- Provide easy and greater access to information.
- Individual data base file can be designed to meet specification requirement of particular functional unit of an organization.
- The Visual FoxPro allows the source program to be compiled to an executable file thereby allowing the program to be run independently of the application software that was used in coding the program e.g. Visual FoxPro.

20

It has quality graphical users' interface.

### 3.8 INPUT/OUTPUT SPECIFICATIONS

### 3.8.1 INPUT SPECIFICATION

In the design of this software, the following input data were used: -

The Data Entry Field (Section I)

- i. S/N
- ii. Pastor
- iii. Province

iv. Address

v. Tel/E-mail

### 3.8.2 OUTPUT SPECIFICATION

In designing the new system, the following output reports are required: -

1. Data Report

2. History of the Church

The appropriate medium to be used for output is a laser printer for printing reports referred to as "hard copy" and a Visual Display Unit (VDU) or monitor for online viewing. This package therefore should be able of displaying information through printed sheets and Visual Display Unit (VDU).

The content of the output, that is the specific data fields, with their maximum width, the format of the output i.e. the layout of the hard copy/screen is specified in the program listings (for details see appendix)

## 3.8) DATABASE STRUCTURES

The database file structure is used to describe the structure of the database files required in the proposed system. The structure is in terms of the field names, field types, field width, as well as the content of the files.

The proposed system is expected to operate on these database files namely: tabout .dbf and ttchurch.dbf. The structure of these files are stated below:

## Tabout.dbf

| S/N | Field | Field  | Field   | Decimal |
|-----|-------|--------|---------|---------|
|     | Name  | Type . | Width . | Point   |
| 1   | about | memo   | 4       | None    |

# Tchurch.dbf

| S/N | Field      | Field       | Field | Decimal |
|-----|------------|-------------|-------|---------|
|     | Name       | Туре        | Width | Point   |
| 1   | S/N        | Character   | 3     | None    |
| 2   | Pastor     | Character . | 15 .  | None    |
| 3.  | Province   | Character   | 20    | None    |
| 4.  | Address    | Memo        | 4     | None    |
| 5.  | Tel/E-mail | Character   | 15    | none    |

### CHAPTER FOUR

## 4.0 SYSTEM IMPLEMENTATION DEVELOPMENT

### **4.1 HARDWARE REQUIREMENTS**

This comprises of all the physical component of the computer and its accessories. Therefore the choice of the computer requirement is done to suit both the current and the future needs of the organization with respect to the volume and types of data to be processed. In summary, a computer system with the following minimum requirement is required.

- a. Complete Computer System with PII 750MMX processor, 128MB RAM,
  20GB HDD, 3.5 floppy drive e.t.c.
- b. Internet Card
- c. 15" SVGA Colour Monitor
- d. Printers (Laser Jet 1200 series, Epson etc.)
- e. 2000W Stabilizer
- f. 2000KVA UPS and others

#### **4.2 SOFTWARE REQUIREMENTS**

Software requirements are the basic and other relevant application software that needs to be installed on the computer in order to make maximum utilization of the computer system and the developed CHURCHIT software. It is because of this fact that the following software must be installed on the system. However, other application software (Window 98/2000, Office 2000 Professional, Dbase iv/Visual FoxPro 6.0

etc) apart from the ones mentioned above may be installed as may be required by the staff and organization concerned.

## **4.3 PROGRAM INSTALLATION**

This is the process of transferring the developed software from the floppy disk to a permanent storage device called the Hard disk.

However, due to fast improvement in recent operating systems, the installation of the software is a very simple operation.

| S/N | STEPS                                            | PROCEDURE    | RESULT                                 |
|-----|--------------------------------------------------|--------------|----------------------------------------|
| 1   | Go to start                                      | Click        | Start Popup menu<br>is displayed       |
| 2   | Run submenu                                      | Click .      | Run dialog box<br>displayed            |
| 3   | Insert CHURCHIT<br>SOFTWARE<br>diskette into A:/ | -            | -                                      |
| 4   | Type the source<br>drive (A:/)                   | Browse       | Content of A:/<br>displayed            |
| 5   | Select set-up                                    | Double-click | Installation begins                    |
| 6   | Follow the instruction that follows              | Click        | Installation in progress               |
| 7   | Destination                                      | -            | Software installed<br>C:/ successfully |

The procedure is as follows: -

# BRINGING THE SOFTWARE FROM C:/ TO WINDOW PROGRAM

## SUBMENU

| S/N | STEPS                                        | PROCEDURE    | RESULT                                                                 |
|-----|----------------------------------------------|--------------|------------------------------------------------------------------------|
| 1   | Go to start                                  | Click        | Start popup menu<br>displayed                                          |
| 2   | Setting sub-menu                             | Click        | -                                                                      |
| 3   | Choose task bar<br>and start menu            | Click        | Task bar dialog<br>box                                                 |
| 4   | Select start menu<br>program                 | Click        | -                                                                      |
| 5   | Browse to select<br>CHURCHIT Pro<br>software | Double Click | -                                                                      |
| 6   | Select folder<br>(Program)                   | Click        | -                                                                      |
| 7   | Destination                                  | Click        | CHURCHIT<br>software copied<br>into program<br>submenu<br>successfully |

---

### **4.4 SYSTEM TESTING**

The essence of program testing is to make sure that program is error free and that all the logic involved are well defined and straightforward. However, it is often seen as a means of establishing that a program is error free and that it does what is required. It is virtually impossible to test a program so thoroughly that it can be claimed to be free of error. In most cases fixing one error gives rise to host of others, which in turn have to be corrected exhaustively. It is much more realistic to think of testing as a "process of finding error". When a stage is reached, when the program appears to run perfectly, this does not means there are no more errors in the program, it simply means that those errors have not been discovered.

Hence, the CHURCHIT software have been developed, tested with real live data, irrespective of people and environment and it was found to be error free.

### 4.5 SYSTEM DOCUMENTATION

Documentation is virtually important if a program is to be understood, not only by others, but also by the original programmer at a later stage. So any program documented while being written. That is the program itself contain comments or remarks starting exactly what various parts of the program are to do. This technical documentation is of utmost importance to the programmers (or other programmers who are with the program) when the time comes to debug, modify, or update the program. As a result of this, the program was well documented. The following are also part of the system documentation.

1. System/Program flowchart (Appendix I)

- 2. Program Listing (Appendix II)
- 3. Program Output Design (Appendix III)

4. Hardware and Software Specifications (Section 4.6)

#### **4.6 SYSTEM CONVERSION**

This has to do with file conversion, file setup and change over. File conversion requires changing the old (existing) system files to the format and content required by the new system.

Changeover is the full replacement of all the old procedures by the new ones. Changeover could be in any of these three forms: -

a. Direct changeover

b. Parallel changeover

c. Pilot changeover

In direct changeover, the whole system is completely replaced by the system in one move. While in a parallel changeover, the process combines the new and the old system to crosscheck the result. It allows the result of the new system to be compared with the old system before acceptance by the user, thereby promoting users' confidence. In the case of pilot changeover, data from one or more previous periods for the whole or part of the system is run on the new system after result have been obtained from the old system and the new results are compared with the old.

Given the various forms of changeover, parallel changeover is chosen for this system. This would imply the processing of current data by both the old and the new systems. The main attraction is that the old system is kept alive and operation is that the old system has been used for at least one system cycle using life data in the real operational environment of place, people, equipment, and time.

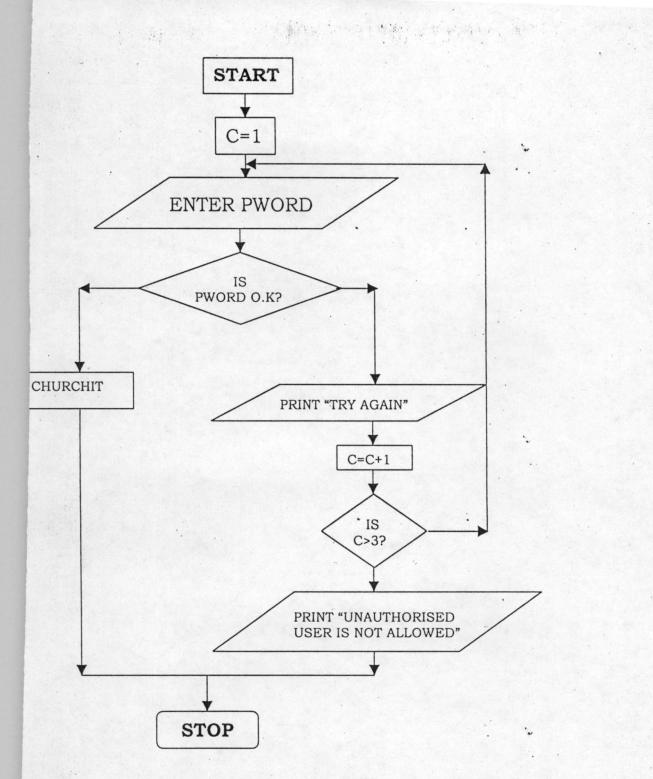

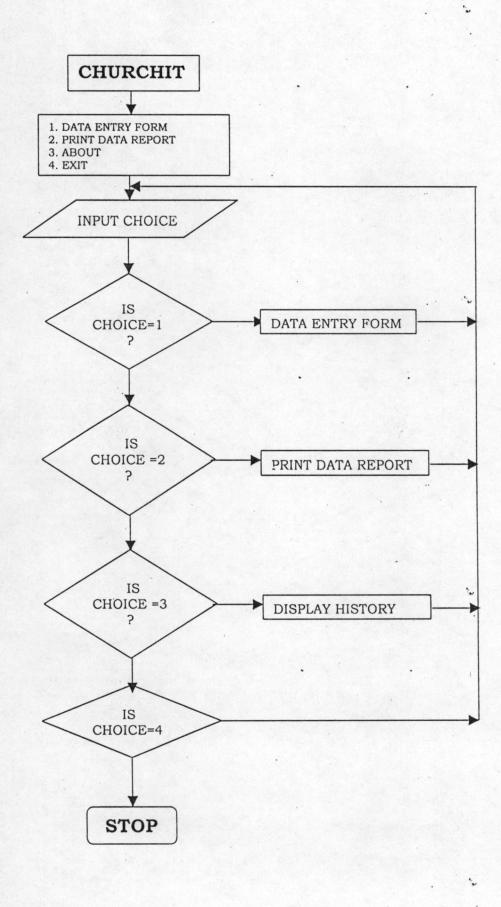

# THE CHURCH & INFORMATION TECHNOLOGY (The Case Study of R.C.C.G.)

# DATA REPORT GENERATED

08/30/03

| SERIAL NUMBER | PASTOR IN CHARGE | NAME OF PROVINCE  | ADDRESS OF THE PROVINCE                         | TEL/E-MAIL      |
|---------------|------------------|-------------------|-------------------------------------------------|-----------------|
| 1             | Pastor Odeyemi   | Ogun Provinve 1   | Dominion Arena,<br>Sapon, Abeokuta.             | 239-245069      |
| 2             | Pastor Dele A.   | Ogun Provinve 2   | Eagle's Wing Arena,<br>Degun Street, Ijebu-Ode. | 039-721416      |
| 3 .           | Pastor Dele A.   | Ogun Provinve 2   | Eagle's Wing Arena,<br>Degun Street, Ijebu-Ode. | 039-721416      |
| 4             | Pastor Adeoti G  | North 10 Province | 5, Zarumai Road,<br>Off Bosso Road, Minna.      | rccg10@yahoo.co |
| 5             | Pastor Daramola  | Lagos Provinve1   | 1-5 Redemption Way, Lagos                       | 01-470055       |

# The Introductory Screen

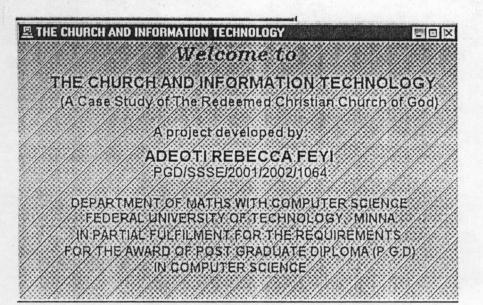

## The Password Screen

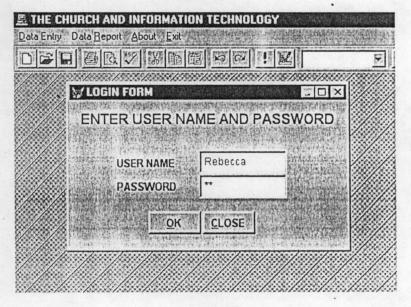

## The Data Input Form

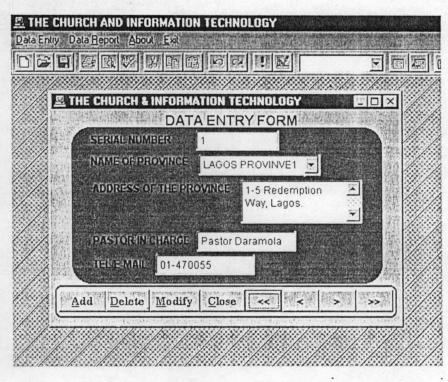

# The Brief History of the Church

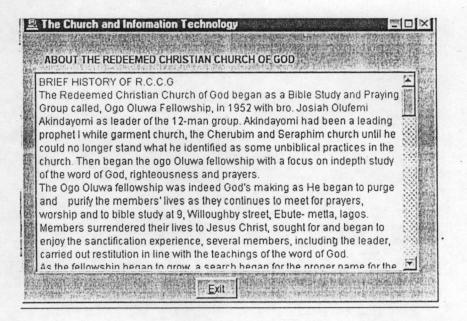

## CHAPTER FIVE

### 5.0 CONCLUSION AND RECOMMENDATIONS

### 5.1 CONCLUSION

The Church and Information Technology has been computerized. It has successfully been designed, programmed, tested, and debugged. This system has many features that make it a useful tool. The features are:

[1]. Ease to use

[2]. It is flexible (it accommodates modifications)

[3]. Speed of processing.

The high level of operating efficiency, which has been incorporated into the new system, has helped immensely, innumerable and immeasurably greater than manual procedure.

### 5.2 RECOMMENDATIONS

This project will be incomplete without inferences drawn from the research carried out. Hence, the researcher deems it necessary to make the following recommendations:

- i. For effective implementation of the proposed system, the hardware and software specification given earlier should be adherent to.
- The operators and the users should be adequately trained for effective use of the system.
- iii. Periodic evaluation and monitoring of the new system.

- The management for the equipments in term of fire, environmental problems, Natural disasters, and above all sabotage should provide adequate security.
- v. Management should ensure that the system is properly maintained to avoid deadlock and system halt.

# REFERENCES

| Adeboye E. A (2003)   | The Beginning of Greatness. Redemption Publication     |
|-----------------------|--------------------------------------------------------|
|                       | Unit, Lagos-Ibadan Express Way, Lagos, Nigeria.        |
| Adeboye E. A. (2003)  | The Living Dream. Redemption Publication               |
|                       | Unit, Lagos-Ibadan Express Way, Lagos, Nigeria.        |
| Anne Taussig (1998)   | Microsoft Visual FoxPro 6.0, Programmer's Guide,       |
|                       | Microsoft Press, one Microsoft way, Redmond,           |
|                       | Washington.                                            |
| Aronu D. I. (1999)    | Information System Techniques with Internet            |
|                       | Operations. Ola Jamon Printers and Publishers, Ibadan, |
|                       | Nigeria.                                               |
| Badmus R. O. (2000)   | Course Material on CPT519, F.U.T, Minna                |
|                       | (Unpublished)                                          |
| Badmus R. O. (1997)   | System Analysis and Design. PGD Lecture note,          |
|                       | F.U.T, Minna, Nigeria (Unpublished)                    |
| Fapohunda A. (1995)   | Understanding and Using the Microcomputers.            |
|                       | AFLON Limited, Abuja, Nigeria.                         |
| Kola, R. (1997)       | Database Management System PGD Lecture note,           |
|                       | F.U.T, Minna, Nigeria (Unpublished)                    |
| Steven Sleight (2000) | Information Technology. Dorling Kindersley Limited.    |
|                       | 9 Henrientta Street, Covent Garden, London WC2E        |
|                       | 8PS.                                                   |

#### \*\*\*\*

\*Menu Section

set device to screen clear SET SYSMENU OFF CLOSE ALL CLEAR set date to brit set safety off set color to w/b set exclusive on set date to brit set century on set status off set talk off

clear

set path to c:\churchit set defa to c:\churchit

PUBLIC MY, myear store space(9) to myear PUBL mdate, mno, xyr,prval,date mdate = {//}

\_screen.icon = "pc04.ico" \_screen.caption = "THE CHURCH AND INFORMATION TECHNOLOGY" \_screen.picture = "wizflax.bmp"

my =0 do form flogin

\*

DEFINE CLASS form1 AS form

Top = 3 Left = 48 Height = 246 Width = 404 DoCreate = .T. Caption = "THE CHURCH & INFORMATION TECHNOLOGY" Icon = "pc04.ico" 45 Name = "Form1"

ADD OBJECT shape2 AS shape WITH; Top = 20, ; Left = 23, ; Height = 181, ; Width = 361, ; Curvature = 45, ; BackColor = RGB(0,128,128), ; Name = "Shape2"

ADD OBJECT lblsn AS label WITH ; AutoSize = .T., ; FontBold = .T., ; WordWrap = .T., ; BackStyle = 0, ; Caption = "SERIAL NUMBER", ; Left = 46, ; Top = 27, ; Width = 93, ; TabIndex = 1, ; Name = "lblSn"

ADD OBJECT cboprovince AS combobox WITH ; Comment = "", ; RowSourceType = 1, ; RowSource = "Lagos Provinve1, Lagos Provinve 2, Lagos

Provinve 3, Lagos Provinve 4, Lagos Provinve 5, Ogun Provinve 1, Ogun Provinve 2, Ogun Provinve 3, Kwara Provinve, Kogi Provinve, Ondo Provinve, Ondo Provinve, Ekiti Provinve, Edo Provinve ", ;

ControlSource = "m.province", ; Height = 24, ; Left = 171, ; TabIndex = 4, ; Top = 52, ; Width = 141, ; Format = "!", ; Name = "cboProvince"

ADD OBJECT lblprovince AS label WITH; AutoSize = .T.,; FontBold = .T.,; WordWrap = .T.,; BackStyle = 0,; Caption = "NAME OF PROVINCE",; Left = 46,; Top = 52,; Width = 113,; TabIndex = 3,; Name = "lblProvince"

#### ADD OBJECT edtaddress AS editbox WITH; Comment = "", ; Height = 50, ; Left = 220, ; TabIndex = 6, ; Top = 82, ; Width = 140, ; ControlSource = "m.address", ; Name = "edtAddress"

ADD OBJECT Ibladdress AS label WITH ; AutoSize = .T., ; FontBold = .T., ; WordWrap = .T., ; BackStyle = 0, ; Caption = "ADDRESS OF THE PROVINCE", ; Left = 48, ; Top = 84, ; Width = 160, ; TabIndex = 5, ; Name = "IblAddress"

ADD OBJECT txtpastor AS textbox WITH; Comment = "",; ControlSource = "m.pastor",; Height = 23,; Left = 168,; MaxLength = 15,; TabIndex = 8,; Top = 141,; Width = 115,; Name = "txtPastor"

ADD OBJECT lblpastor AS label WITH ; AutoSize = .T., ; FontBold = .T., ; WordWrap = .T., ; BackStyle = 0, ; Caption = "PASTOR IN CHARGE", ; Left = 48, ; Top = 144, ; Width = 112, ; TabIndex = 7, ;

Name = "lblPastor"

ADD OBJECT txttel\_email AS textbox WITH; Comment = "",; ControlSource = "m.tel\_email",; Height = 23,; Left = 120, 47 MaxLength = 15, ; TabIndex = 10, ; Top = 168, ; Width = 115, ; Name = "txtTel\_email"

ADD OBJECT lbltel\_email AS label WITH; AutoSize = .T., ; FontBold = .T., ; WordWrap = .T., ; BackStyle = 0, ; Caption = "TEL/E-MAIL", ; Left = 48, ; Top = 171, ; Width = 63, ; TabIndex = 9, ; Name = "lblTel\_email"

ADD OBJECT shape1 AS shape WITH ; Top = 203, ; Left = 3, ; Height = 36, ; Width = 397, ; BorderWidth = 2, ; Curvature = 15, ; BackColor = RGB(247,236,191), ; BorderColor = RGB(130,82,30), ; Name = "Shape1"

ADD OBJECT cmdadd AS commandbutton WITH; AutoSize = .F., ; Top = 208, ; Left = 7, ; Height = 25, ; Width = 56, ; FontBold = .T., ; FontName = "Century Schoolbook", ; FontSize = 9, ; Caption = "\<Add", ; TabIndex = 10, ; ForeColor = RGB(0,0,160), ; Name = "cmdadd"

ADD OBJECT cmddelete AS commandbutton WITH; AutoSize = .F., ; Top = 208, ; Left = 62, ; Height = 25, ; Width = 51, ; FontBold = .T., ; FontName = Century Schoolbook", ; FontSize = 9, ; Caption = "\<Delete", ; TabIndex = 11, ; ForeColor = RGB(0,0,160), ; Name = "cmddelete"

ADD OBJECT cmdmodify AS commandbutton WITH; AutoSize = .F., ; Top = 208, ; Left = 113, ; Height = 25, ; Width = 59, ; FontBold = .T., ; FontName = "Century Schoolbook", ; FontSize = 9, ; Caption = "\<Modify", ; TabIndex = 12, ; ForeColor = RGB(0,0,160), ; Name = "cmdmodify"

ADD OBJECT cmdclose AS commandbutton WITH ;

AutoSize = .F., ; Top = 208, ; Left = 172, ; Height = 25, ; Width = 52, ; FontBold = .T., ; FontName = "Century Schoolbook", ; FontSize = 9, ; Caption = "\<Close", ; TabIndex = 13, ; ForeColor = RGB(0,0,160), ; Name = "cmdclose"

ADD OBJECT cmdfirst AS commandbutton WITH; AutoSize = .F., ; Top = 208, ; Left = 224, ; Height = 25, ; Width = 43, ; FontBold = .T., ; FontName = "Century Schoolbook", ; FontSize = 9, ; Caption = "<<", ; TabIndex = 14, ; ForeColor = RGB(0,0,160), ; Name = "cmdfirst"

ADD OBJECT cmdnext AS commandbutton WITH; AutoSize = .F., ; Top = 208, ; Left = 310, ; Height = 25, ; Width = 43, ; FontBold = .T., ; FontName = "Century Schoolbook", ; FontSize = 9, ; Caption = ">", ; TabIndex = 16, ; ForeColor = RGB(0,0,160), ; Name = "cmdnext"

ADD OBJECT cmdlast AS commandbutton WITH ; AutoSize = .F., ;

Top = 208, ; Left = 353, ; Height = 25, ; Width = 43, ; FontBold = .T., ; FontName = "Century Schoolbook", ; FontSize = 9, ; Caption = ">>", ; TabIndex = 17, ; ForeColor = RGB(0,0,160), ; Name = "cmdlast"

ADD OBJECT cmdprevious AS commandbutton WITH; AutoSize = .F.,; Top = 208,; Left = 267,; Height = 25,; Width = 43,; FontBold = .T.,; FontName = "Century Schoolbook",; FontSize = 9,; Caption = "<",; TabIndex = 15,; ForeColor = RGB(0,0,160),;

ADD OBJECT label1 AS label WITH ; FontBold = .T., ; FontSize = 12, ; BackStyle = 0, ; Caption = "DATA ENTRY FORM", ; Height = 24, ; Left = 132, ; Top = 3, ; Width = 168, ; ForeColor = RGB(0,0,160), ; Name = "Label1"

Name = "cmdprevious"

ADD OBJECT txtsn AS textbox WITH; Comment = "",; ControlSource = "m.sn",; Format = "",; Height = 23,; Left = 168,; MaxLength = 3,; TabIndex = 20,; Top = 24,; Width = 96,; Name = "txtSn"

PROCEDURE cmdadd.Click IF THIS.CAPTION = "\<Add New"

> THISFORM.SETALL("Readonly",.F.,"Textbox") THISFORM.SETALL("Readonly",.F.,"ComboBox") THISFORM.SETALL("Readonly",.F.,"EDITbox")

IF USED("tlink") SELE tlink ELSE

SELE 0 USE tlink ENDIF

SCATTER MEMVAR MEMO BLANK THISFORM.txtsn.SETFOCUS

THISFORM.SETALL("enabled",.F.,"commandbutton") THIS.ENABLED = .T. THISFORM.cmdclose.ENABLED = .T. THISFORM.REFRESH THIS.CAPTION = "\<Save"

ELSE

THISFORM.SETALL("Readonly",.T.,"Textbox") THISFORM.SETALL("Readonly",.T.,"combobox") THISFORM.SETALL("Readonly",.T.,"editbox")

THISFORM.SETALL("enabled",.T.,"commandbutton")

IF USED("tlink") SELE tlink

ELSE

SELE 0 USE tlink

# ENDIF

\*GO TOP

\*LOCATE FOR ALLTR(sn) = ALLTR(m.sn) IF FOUND() MESSAGEBOX("This Record Already

Exists!", "Warning.")

THISFORM.REFRESH

#### \*ELSE

#### INSERT INTO tlink FROM MEMVAR THISFORM.REFRESH

\*ENDIF

THIS.CAPTION = "\<Add New"

ENDIF

ENDPROC

PROCEDURE cmddelete.Click USE

USE tlink IN 0 EXCL AGAIN

ans = MESSAGEBOX("This Record is about to be Deleted,

Proceed?", 4 + 32,"Warning")

IF ans = 6

IF !EOF()

DELETE

PACK SCATTER MEMVAR MEMO BLANK THISFORM.REFRESH

ELSE

MESSAGEBOX("End of File Encoutered",

0 + 64, "Warning")

ENDIF

ENDIF ENDPROC

PROCEDURE cmdmodify.Click IF USED("tlink") SELE tlink ELSE

SELE 0 ·

USE tlink

ENDIF

IF THIS.CAPTION = "\<Modify"

THISFORM.SETALL("readonly",.F.,"textbox") THISFORM.SETALL("readonly",.F.,"editbox") THISFORM.SETALL("readonly",.F.,"combobox")

THISFORM.SETALL("ENABLED",.F.,"COMMANDBUTTON") THISFORM.cmdclose.ENABLED = .T. THIS.ENABLED = .T. THIS.CAPTION = "\<Save" THISFORM.REFRESH

ELSE

GATHER MEMVAR MEMO THIS.CAPTION = "\<Modify" THISFORM.SETALL("readonly",.T.,"textbox") THISFORM.SETALL("readonly",.T.,"editbox") THISFORM.SETALL("readonly",.T.,"combobox")

THISFORM.SETALL("ENABLED",.T.,"COMMANDBUTTON") ENDIF ENDPROC PROCEDURE cmdclose.Click THISFORM.RELEASE ENDPROC

PROCEDURE emdfirst.Click IF USED("tlink") SELE tlink ELSE SELE 0 USE tlink ENDIF IF !BOF()

GO TOP

ELSE MESSAGEBOX("This is the First Record", 0 +

64,"Warning")

ENDIF SCATTER MEMVAR MEMO THISFORM.REFRESH ENDPROC

PROCEDURE cmdnext.Click IF USED("tlink") SELE tlink ELSE SELE 0 USE tlink ENDIF IF !EOF() SKIP 1 ELSE MESSAGEBOX("This is the Last Record", 0 +

64,"Warning")

ENDIF SCATTER MEMVAR MEMO THISFORM.REFRESH ENDPROC

PROCEDURE cmdlast.Click IF USED("tlink") SELE tlink ELSE SELE 0 USE tlink ENDIF IF !EOF() GO BOTTOM ELSE

64,"Warning")

MESSAGEBOX("This is the Last Record", 0 +

### ENDIF SCATTER MEMVAR MEMO THISFORM.REFRESH ENDPROC

PROCEDURE cmdprevious.Click IF USED("tlink") SELE tlink ELSE SELE 0

> USE tlink ENDIF IF !BOF() SKIP -1

ELSE

MESSAGEBOX("This is the first Record", 0 +

64,"Warning")

ENDIF SCATTER MEMVAR MEMO THISFORM.REFRESH ENDPROC

ENDDEFINE

\*-- EndDefine: form1